## Деталь

Детали - это главные строительные блоки в Apparatus-е. Это высокоуровневые сущности (в отличие от трейтов), которые поддерживают некоторую дополнительную ECS+ функциональность, например, мульти-итерацию и наследование.

Детали наследуются от класса DUObject и являются субъектом сборщика мусора и Unrealовской модели памяти (в то время как трейты используют собственную организацию памяти).

Если надо изменить какие-то составляющие детали, то достаточно обратиться к ним напрямую через оператор обращения к полю → или не-const метод самой детали. Нету нужды копировать данные детали, применять к ним изменения и устанавливать в сущностный объект.

В качестве оптимизации для некоторой внутренней логики детали не могут быть легко удалены с сущностных объектов. Они могут быть только выключенными, т.е. \*disabled\*. По сути это то же самое, что и удаление, потому что фильтры следят за состоянием enabled/disabled у детали в контексте отбора сущностей для оперирования.

## Создание деталей

## Используя  $C++$

Чтобы создать деталь, видимую в вашем C++ коде, вам следует сделать следующее:

1. Откройте главное File-меню в UE и выберете опцию «New C++ Class...» :

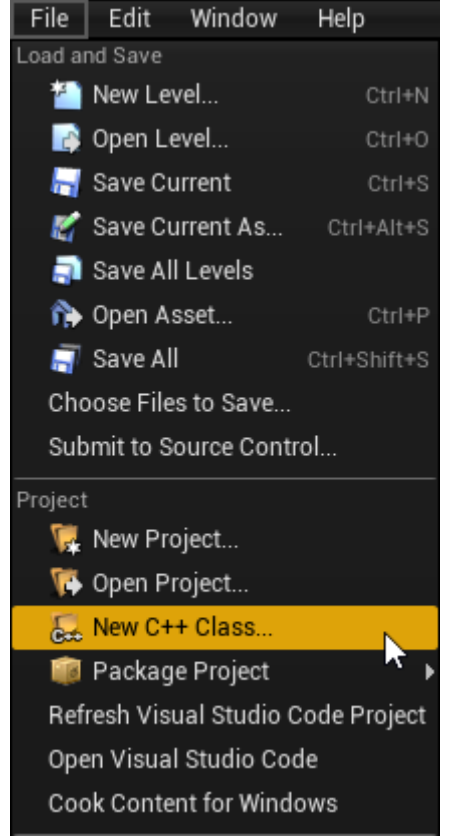

2. В открывшемся окне пометьте «Показывать все классы» («Show All Classes»):

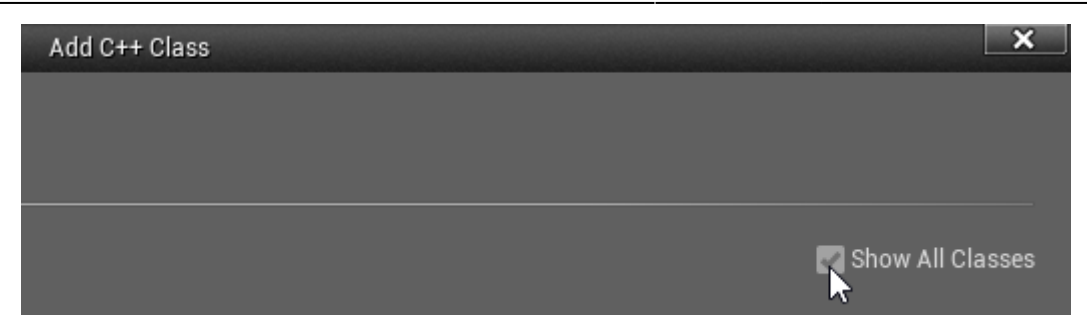

3. Теперь вы можете выбрать любой доступный базовый класс, включая классы Apparatus-а. Выберете «Detail» в качестве базового класса:

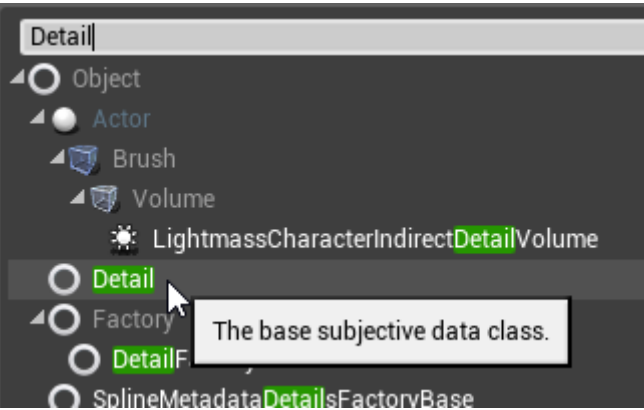

4. Кликните «Next» и вы должны увидеть диалог выбора имени. Назовите создаваемый класс как надо и продолжите, нажав на зелёную кнопку «Create Class»:

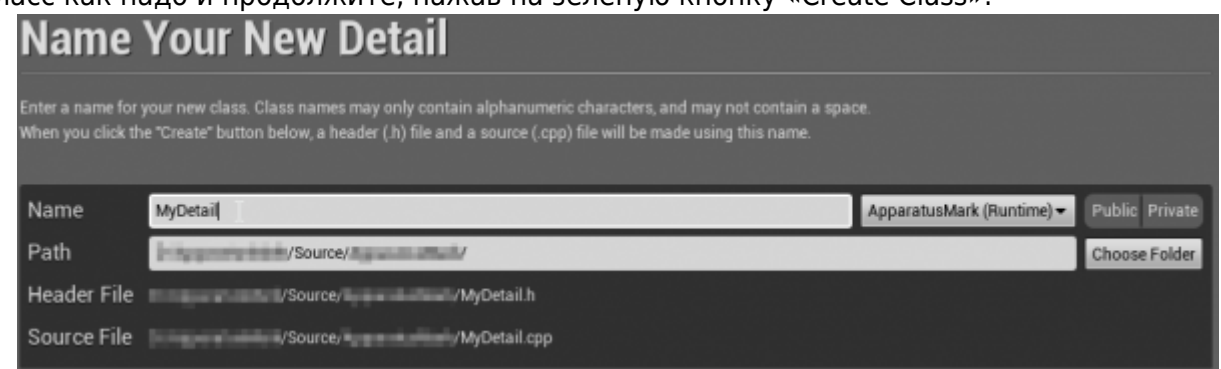

5. Новый класс будет создан как комбинация заголовочного файла (.h) и файла-ресурса (.cpp). Всё будет помещено в «Source» (под)папку вашего проекта. Теперь вы должны увидеть их в выбранной системе программирования (IDE):

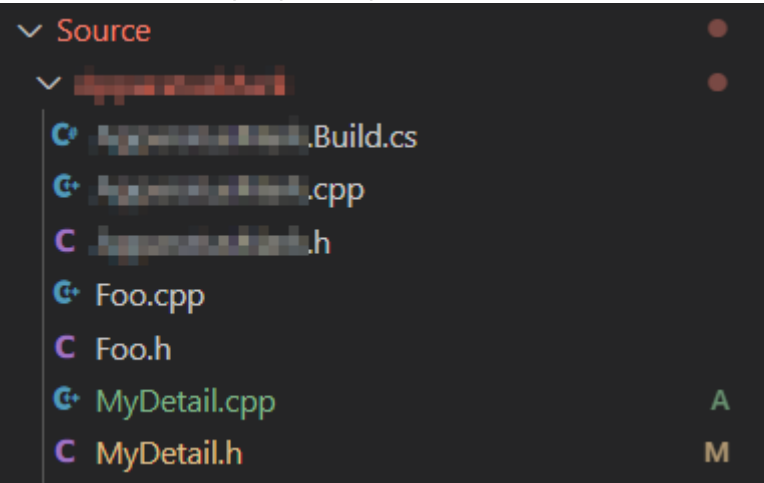

6. Заметим, что вы, возможно, должны будете рекомпилировать проект и/или перезапустить редактор после этого. Не волнуйтесь за некоторые возможные ошибки, вновь сгенерируйте проект IDE, скомпилируйте и запустите.

RUN AND DEBUG ▶ Generate Project Files ( v 《 3 …

7. Содержимое соответствующих фалов должно быть таким:

```
○ MyDetail.h:
```

```
// Fill out your copyright notice in the Description page of
Project Settings.
```
#pragma once

```
#include "CoreMinimal.h"
#include "Detail.h"
#include "MyDetail.generated.h"
7**\ast* /
UCLASS()
class ME API UMyDetail : public UDetail
\{GENERATED BODY()
\};
```
 $\circ$  MyDetail.cpp:

// Fill out your copyright notice in the Description page of Project Settings.

```
#include "MyDetail.h"
```
8. Теперь вы можете добавлять какие-нибудь поля данных в класс, как обычно это делается, прямо в заголовочном файле C++:

float  $X = 0$ ; float  $Y = 0$ ;

9. Возможно вы также захотите опубликовать свои поля в качестве свойств класса, чтобы получить к ним доступ через блупринты и даже поменять их начальные значения через пользовательский интерфейс (для подробностей, пожалуйста, посетите документацию по • Свойствам):

```
UPROPERTY(BlueprintReadWrite, EditAnywhere)
float X = 0:
UPROPERTY(BlueprintReadWrite, EditAnywhere)
float Y = 0:
```
10. Ваша C++ деталь готова к использованию. Пожалуйста, проверьте • АРІ документацию для дополнительной информации.

From: <http://turbanov.ru/wiki/>- **Turbopedia**

Permanent link: **<http://turbanov.ru/wiki/ru/toolworks/docs/apparatus/detail>**

Last update: **2022/01/05 13:58**

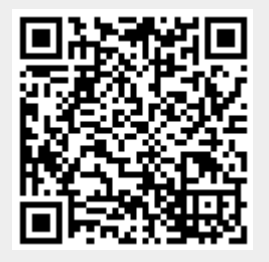